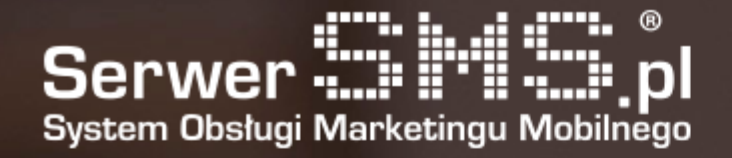

# Dokumentacja SQL API

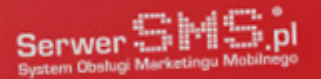

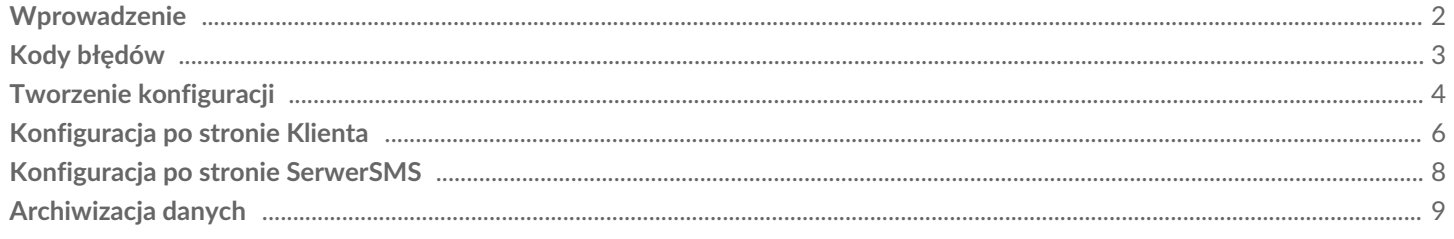

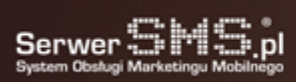

e.

#### Wprowadzenie

Usługa SQL API polega na skonfigurowaniu połączenia do bazy danych po stronie SerwerSMS lub Klienta i utworzeniu odpowiednich tabel do wysyłki i odbioru wiadomości. Wysyłka wiadomości odbywa się na zasadzie dopisania rekordu do odpowiedniej tabeli w bazie danych. W przypadku odbioru wiadomości, SerwerSMS dopisze do odpowiedniej tabeli nowy rekord w momencie otrzymania wiadomości przypisanej do wybranego Klienta.

Konfiguracja połączenia może przebiegać na dwa sposoby:

1. Po stronie SerwerSMS, czyli w systemie tworzony jest wydzielony dostęp do części bazy a Klient operuje na bazie i tabelach znajdujących się na platformie SerwerSMS.

2. Po stronie Klienta, czyli Klient na swoim serwerze tworzy strukturę tabel we własnej bazie danych, konfiguruje ustawienia w Panelu Klienta SerwerSMS a system SerwerSMS łączy się cyklicznie do bazy Klienta i sprawdza czy np. są jakieś nowe rekordy do przetworzenia. Jeśli tak, pobiera je i przekazuje do przetworzenia. Dostępne możliwości:

- wysyłka wiadomości SMS ECO+, SMS FULL, VOICE

- aktualizacja raportów doręczenia
- odbiór wiadomości SMS ECO+, ND, SC, NDI, SCI
- wspierane typy baz danych: MySQL, PostgreSQL oraz MSSQL

Aby wysłać SMS ECO+, pole nadawcy należy zostawić puste. Dla wiadomości VOICE, pole powinno mieć wartość "VOICE". W przypadku posiadania więcej niż jednej aktywnej konfiguracji SQL API w ramach konta głównego lub użytkownika, wiadomości przychodzące będą umieszczane w tabeli dla każdej konfiguracji.

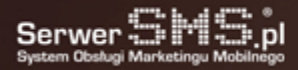

# Kody błędów

Po przekazaniu wiadomości do realizacji powinna nastąpić aktualizacja raportu doręczenia dla wybranych wiadomości (istnieje również możliwość, że wiadomość zostanie wysłana i dostarczona, jednak z różnych względów nie otrzymamy zwrotnie raportu dostarczenia wiadomości, wtedy raportu w SQL API nie aktualizujemy). W przypadku wystąpienia błędu związanego z wysyłką (niewysłano) lub doręczeniem (niedoręczono) system może zwrócić oprócz raportu doręczenia "-1" również dodatkowy kod o i opis problemu.

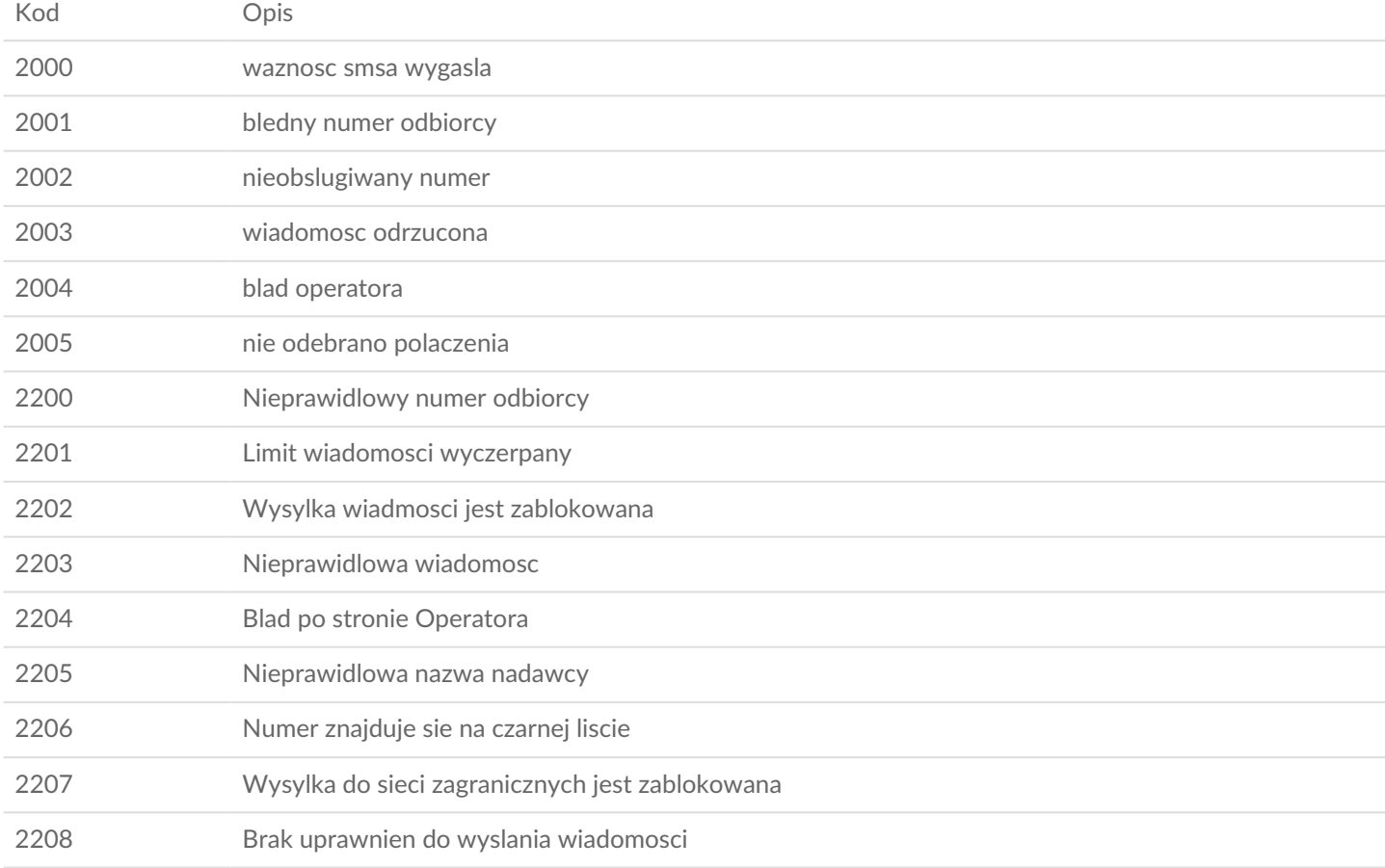

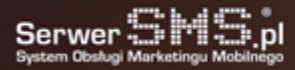

#### Tworzenie konfiguracji

Aby usługa mogła działać poprawnie, najpierw należy utworzyć konfigurację w Panelu Klienta w zakładce "Ustawienia interfejsów -> SQL API". Formularz dodawania nowej konfiguracji zawiera następujące pola:

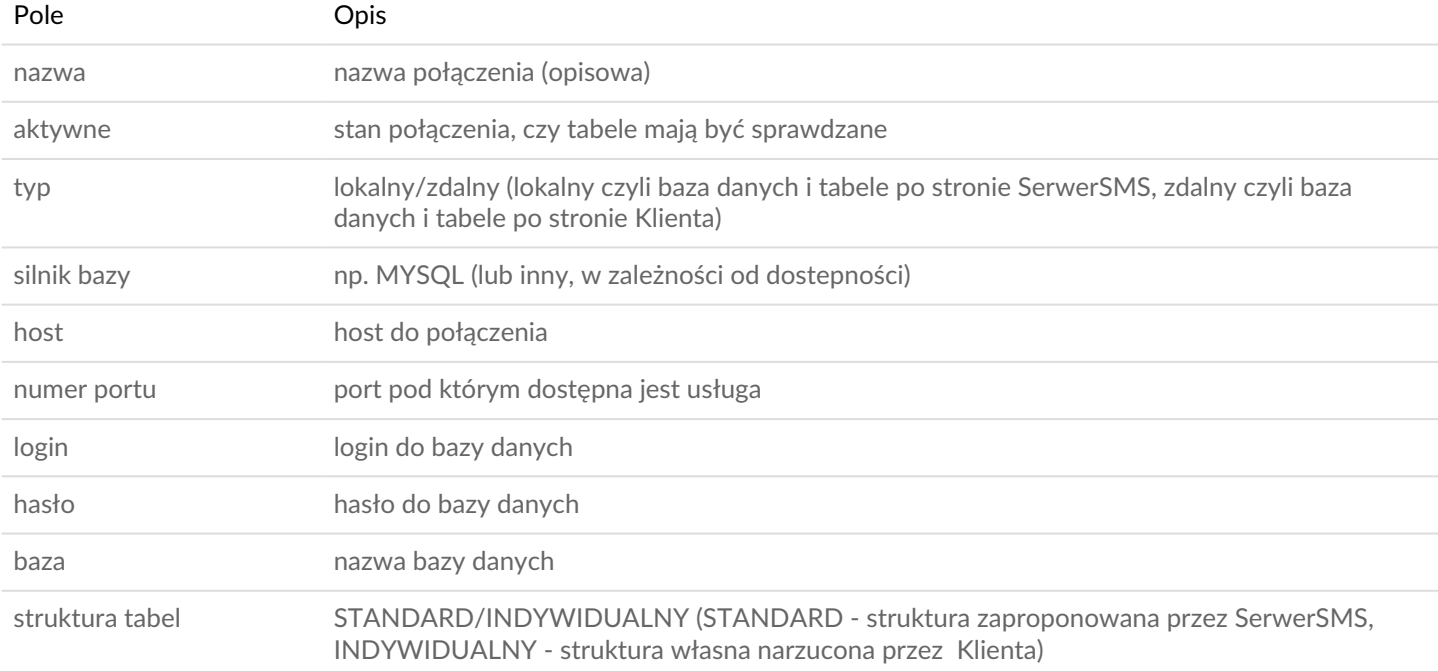

Dla indywidualnej struktury tabeli wysyłka wiadomości (MT)

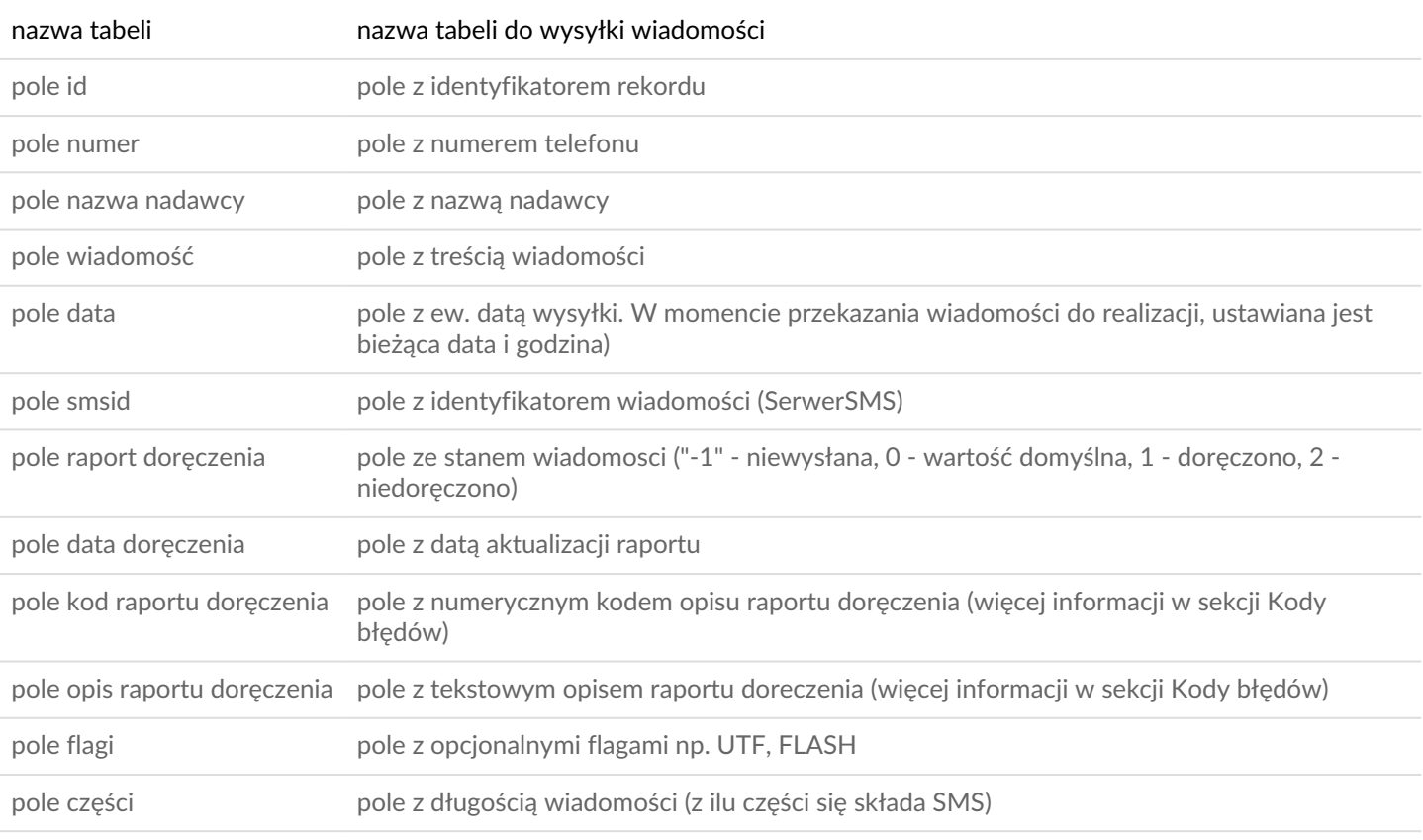

Dla indywidualnej struktury tabeli odbiór wiadomości (MO)

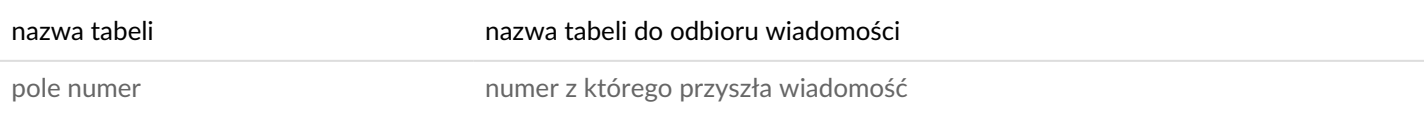

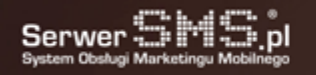

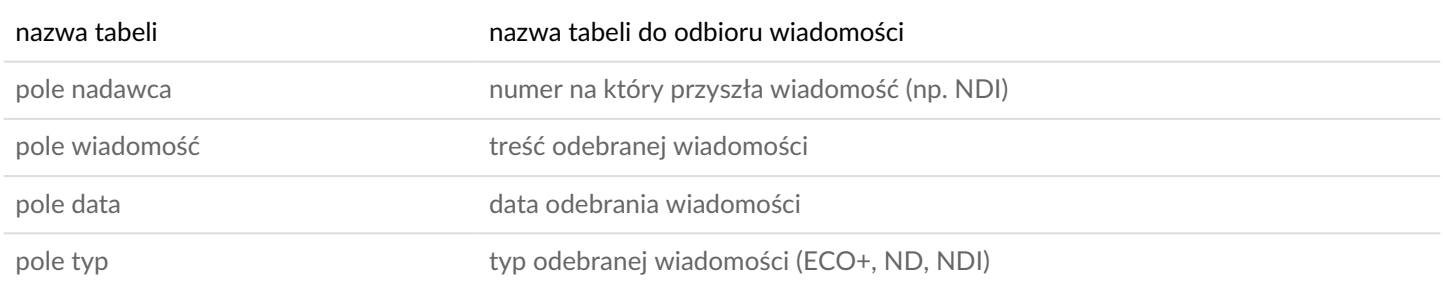

Z poziomu Panelu Klienta istnieje możliwość przetestowania poprawności połączenia klikając na ikonkę test. System sprawdzi połączenie i wyświetli informację czy dostęp do bazy jest możliwy, czy są dostępne odpowiednie pola w tabeli i czy ew. są jakieś rekordy w tabeli do wysyłki wiadomości.

Istnieje również możliwość pobrania konfiguracji zawierającej pełną informację na temat danego połączenia (dostęp do bazy, nazwy tabel i pól, przykłady połączenia i wysyłki wiadomości).

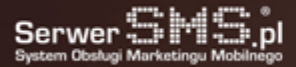

# Konfiguracja po stronie Klienta

Klient może utowrzyć bazę danych lub udostępnić część istniejącej bazy. W przypadku tabel, Klient może skorzystać ze struktury zaproponowanej przez SerwerSMS (kod do utworzenia tabel dostępny poniżej) lub ew. skonfigurować dostęp do bazy i tabeli wypełniając w Panelu Klienta pola związane z połączeniem do bazy, nazwą i strukturą tabeli. Adres IP z którego nastąpi połączenie w celu pobrania wiadomości do wysłania, aktualizacji raportów oraz dopisania odpowiedzi to: 94.152.131.145.

Dla tabeli z wiadomościami do wysłania, niezbędne jest określenie pól:

- nazwa tabeli
- id rekordu
- numer
- nadawca
- wiadomość
- smsid
- raport doręczenia
- godzina raportu doręczenia
- kod raportu doręczenia
- opis raportu doręczenia
- flagi
- części

Domyślna struktura tabeli do wysyłki wiadomości:

CREATE TABLE IF NOT EXISTS `SerwerSMS\_MT` (

`id` int(10) unsigned NOT NULL,

`number` varchar(20) COLLATE utf8\_polish\_ci NOT NULL,

`sender` varchar(20) COLLATE utf8\_polish\_ci NOT NULL,

`message` text COLLATE utf8\_polish\_ci NOT NULL,

`date` datetime NOT NULL,

`flags` varchar(50) COLLATE utf8\_polish\_ci NOT NULL,

`smsid` varchar(20) COLLATE utf8\_polish\_ci NOT NULL,

`dlr` enum('-1','0','1','2') COLLATE utf8\_polish\_ci NOT NULL DEFAULT '0',

`dlr\_date` datetime NOT NULL,

`dlr\_code` int(10) unsigned NOT NULL,

`dlr\_description` varchar(100) COLLATE utf8\_polish\_ci NOT NULL,

`parts` tinyint(1)

) ENGINE=InnoDB AUTO\_INCREMENT=3 DEFAULT CHARSET=utf8 COLLATE=utf8\_polish\_ci;

ALTER TABLE `SerwerSMS\_MT` ADD PRIMARY KEY (`id`), ADD KEY `smsid` (`smsid`), ADD KEY `new` (`smsid`,`date`); ALTER TABLE `SerwerSMS\_MT` MODIFY `id` int(10) unsigned NOT NULL AUTO\_INCREMENT;

Domyślna struktura tabeli do odbioru wiadomości (opcjonalna):

CREATE TABLE IF NOT EXISTS `SerwerSMS\_MO` (

`id` int(10) unsigned NOT NULL,

`number` varchar(20) COLLATE utf8\_polish\_ci NOT NULL,

`sender` varchar(20) COLLATE utf8\_polish\_ci NOT NULL,

`message` text COLLATE utf8\_polish\_ci NOT NULL,

`date` datetime NOT NULL,

`type` enum('ECO+','ND','NDI') COLLATE utf8\_polish\_ci NOT NULL

) ENGINE=InnoDB DEFAULT CHARSET=utf8 COLLATE=utf8\_polish\_ci;

ALTER TABLE `SerwerSMS\_MO` ADD PRIMARY KEY (`id`);

ALTER TABLE `SerwerSMS\_MO` MODIFY `id` int(10) unsigned NOT NULL AUTO\_INCREMENT;

Struktura tabeli dla MSSQL do wysyłki wiadomości:

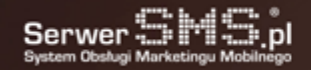

CREATE TABLE SerwerSMS\_MT( id int PRIMARY KEY NOT NULL IDENTITY(1,1), number varchar(20) NOT NULL, sender varchar(20) NOT NULL, message text NOT NULL, date datetime NOT NULL, flags varchar(50) NOT NULL, smsid varchar(20) NOT NULL, dlr VARCHAR(2) NOT NULL CHECK (dlr IN('-1', '0', '1', '2')) DEFAULT '0', dlr\_date datetime NOT NULL, dlr\_code int NOT NULL, dlr\_description varchar(100) NOT NULL, parts tinyint )

Struktura tabeli dla MSSQL do odbioru wiadomości (opcjonalna):

CREATE TABLE SerwerSMS\_MO ( id int PRIMARY KEY NOT NULL IDENTITY(1,1), number varchar(20) NOT NULL, sender varchar(20) NOT NULL, message text NOT NULL, date datetime NOT NULL, type VARCHAR(5) NOT NULL CHECK (type IN('ECO++','ND','NDI')) DEFAULT '0', )

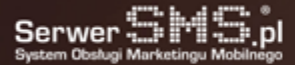

# Konfiguracja po stronie SerwerSMS

Aby skonfigurować dostęp do SQL API po stronie SerwerSMS, należy utworzyć nową konfigurację wybierając przy polu o nazwie "Typ" wartość "LOKALNY". Zapisanie takich ustawień spowoduje utworzenie dwóch tabel w bazie SerwerSMS oraz użytkownika który będzie miał dostęp do tych tabel (operacje INSERT i SELECT). Poniżej opisana jest struktura tabeli do wysyłki wiadomości oraz odebranych wiadomości (odpowiedzi i SMSów przychodzących).

Struktura tabeli do wysyłki wiadomości:

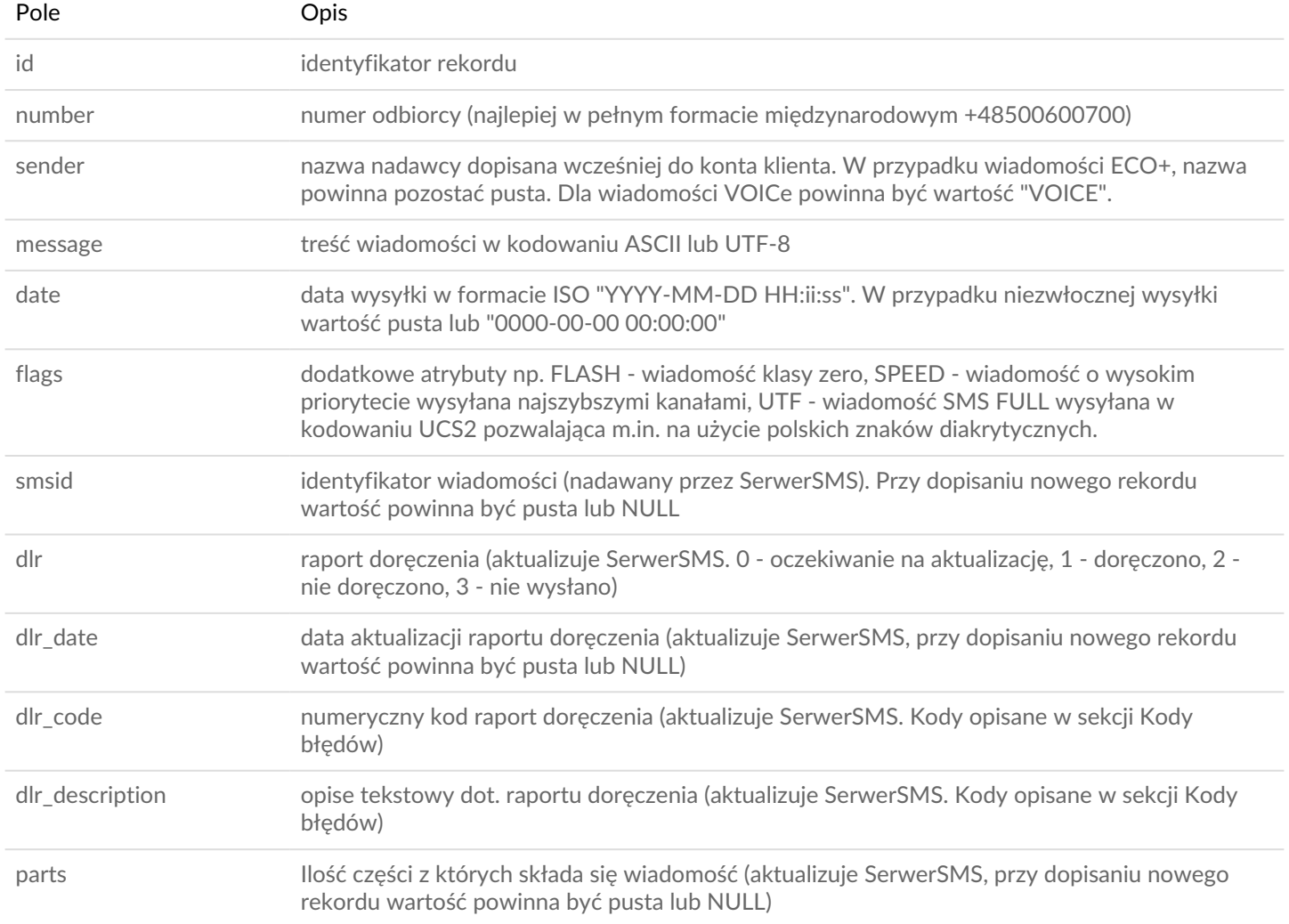

#### Struktura tabeli do odbioru wiadomości:

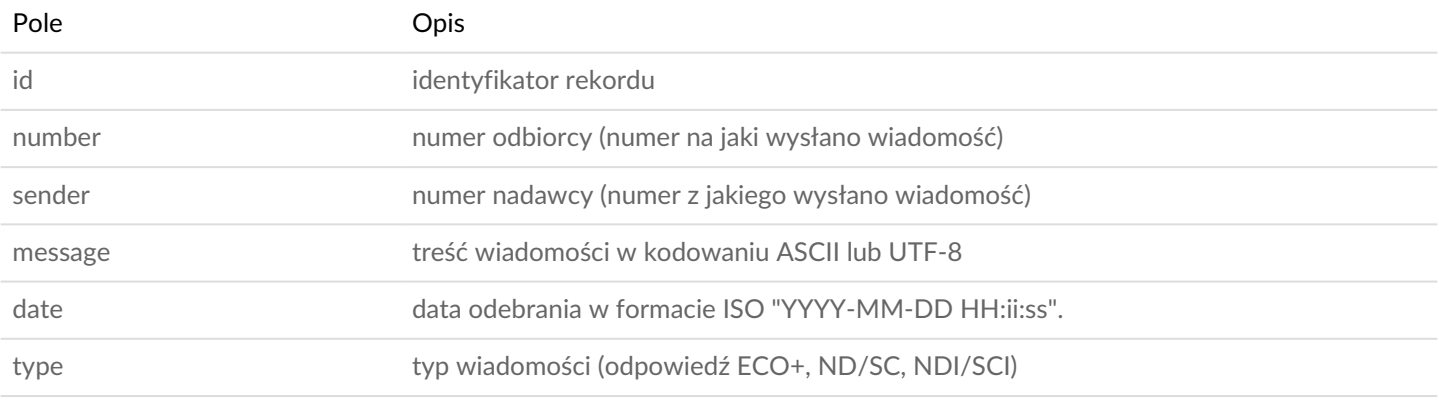

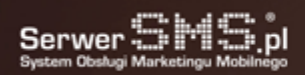

### Archiwizacja danych

Dla konfiguracji utrzymywanej po stronie SerwerSMS, dane (wysłane wiadomości i odebrane) będą archiwizowane po upływie 6 miesięcy. W przypadku konfiguracji po stronie Klienta, w zależności od ilości przchowywanych danych w tabelach oraz wydajności serwera również zalecamy archiwizację co jakiś czas w celu utrzymania wysokiej wydajności listownia rekordów oraz ich aktualizacji.